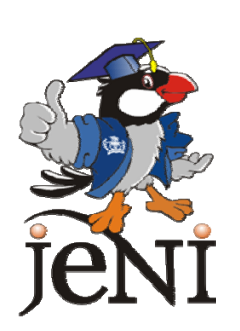

# **MODUL PRAKTIKUM Mendapatkan Input Dari Keyboard**

**Versi 1.4**

**JAVA EDUCATION NETWORK INDONESIA** 

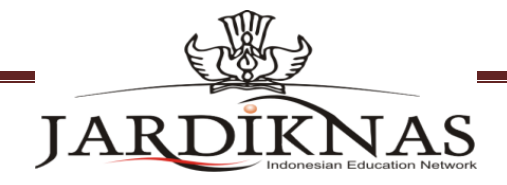

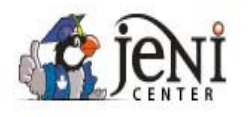

## **Modul Praktikum Mendapatkan Input Dari Keyboard**

## 1. Tujuan

- Membuat program Java yang interaktif yang bisa mendapatkan input dari keyboard
- Menggunakan kelas BufferedReader untuk mendapatkan input dari keyboard melalui layar console
- Menggunakan kelas JOptionPane untuk mendapatkan input dari keyboard melalui GUI

# 2. Latar Belakang

Kita sudah mempelajari konsep mendasar pada Java dan menulis beberapa program sederhana. Sekarang kita akan mencoba membuat program kita lebih interaktif dengan menggunakan input dari keyboard. Pada bab ini, kita akan mempelajari dua cara memberikan input, yang pertama adalah menggunakan kelas BufferedReader dan melalui GUI (Graphical User Interface) dengan menggunakan kelas JOptionPane.

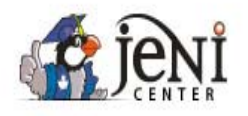

## **Modul Praktikum Mendapatkan Input Dari Keyboard**

## 3. Percobaan

## Percobaan 1 Menggunakan class BufferedReader:

```
import java.io.BufferedReader;
import java.io.IOException;
import java.io. InputStreamReader;
public class GetInputFromKeyboard
Ł
    public static void main( String[] args ) {
        BufferedReader dataIn = new BufferedReader(new InputStreamReader( System.in) );
        String name = "";
        System.out.print("Please Enter Your Name:");
        try{
            name = dataIn.readLine();
        }catch( IOException e){
            System.out.println("Error!");
        \mathcal{Y}System.out.println("Hello " + name +"!");
    J.
```
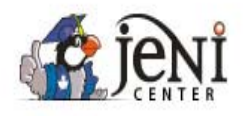

**Modul Praktikum Mendapatkan Input Dari Keyboard** 

Percobaan 2 Menggunakan JOptionPane:

```
import java.awt.Frame;
public class GraphicPanel extends Panel {
    public GraphicPanel() {
         setBackground(Color.black);
    Y
    public void paint (Graphics g) {
        g.setColor(new Color(0, 255, 0)); //green
        g.setFont(new Font("Helvetica", Font. PLAIN, 16));
        g.drawString("Hello GUI World!", 30, 100);
        g.setColor(new Color(1.0f, 0, 0)) ; //red
        g.fillRect(30, 100, 150, 10);
    Y
    public static void main(String args[]) {
        Frame f = new Frame("Testing Graphics Panel");
        GraphicPanel gp = new GraphicPane1();
            f.add(gp) ;
            f.setSize(600, 300);
            f.setVisible(true);
    3
```
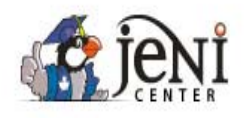

**Modul Praktikum Mendapatkan Input Dari Keyboard** 

```
Percobaan 3 Input Dari Keyboard :
```

```
import java.io.BufferedReader;
import java.io.InputStreamReader;
import java.io.IOException;
public class GetInputFromKeyboard {
   public static void main( String[] args ) {
       BufferedReader dataIn = new BufferedReader(new InputStreamReader(System.in) ) ;
       String name = "", hoby="";
       try{
            System.out.print("Nama Anda :");
            name = dataIn.readLine();
            System.out.print("Hobi Anda :");
            hoby = dataIn.readLine();
       }catch(IOException e){
            System.out.println("gagal membaca keyboard");
       \mathbf{r}System.out.println("Jadi Anda Hobi "+hoby+". hobi yang bagus pak "+name);
   -}
```
### Percobaan 4 Input Dari Keyboard (JOptionPane) :

```
import java.io.BufferedReader;
import java.io.InputStreamReader;
import java.io.IOException;
import javax.swing.JOptionPane;
public class GetInputFromKeyboard2 {
   public static void main( String[] args ) {
       BufferedReader dataIn = new BufferedReader(new InputStreamReader(System.in));
       String name = ''', hoby="";
       name = JOptionPane.showInputDialog("Nama Anda :");
       hoby = JOptionPane.showInputDialog("Hobi Anda :");
       String msg = "Jadi Anda Hobi "+hoby+". hobi yang bagus pak "+name;
       JOptionPane.showMessageDialog(null, msg);
       System.out.println("Jadi Anda Hobi "+hoby+". hobi yang bagus pak "+name);
   3
```
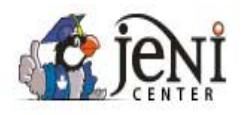

**Modul Praktikum Mendapatkan Input Dari Keyboard** 

## 4. Latihan

#### **4.1 Kata Terakhir (versi BufferedReader)**

Menggunakan BufferedReader, tanyakan tiga kata dari user dan tampilkan output dari input user tersebut ke layar. Contoh,

> Enter word1:Goodbye Enter word2:and Enter word3:Hello Goodbye and Hello

#### **4.2 Kata Terakhir (versi JOptionPane)**

Menggunakan JOptionPane, tanyakan tiga kata dari user dan tampilkan output dari input user tersebut ke layar. Contoh

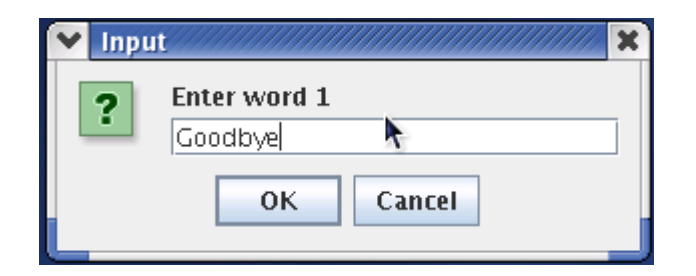

*Gambar 1: Input Pertama* 

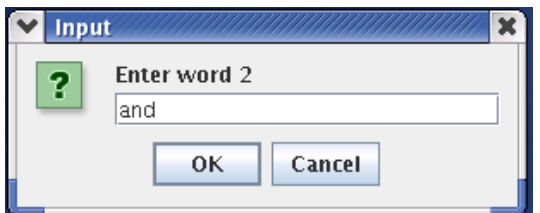

*Gambar 2: Input Kedua* 

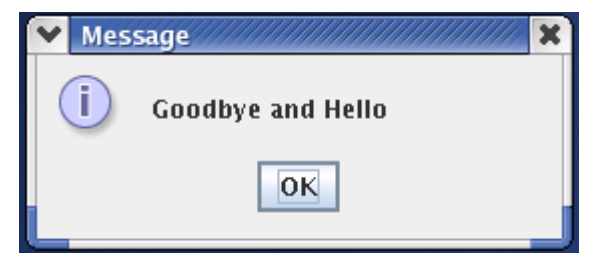

*Gambar 3: Menampilkan Pesan*